**Vol 8 No 2 Jul – Des 2022, 151 - 166**

## **RANCANG BANGUN SISTEM INFORMASI PENJUALAN DAN PEMESANAN BARANG IMPORT BERBASIS WEB PADA PT. BUMI JAYA**

#### **Dwi Fany Rahmatullah <sup>1</sup> , Shofiya Syidada <sup>2</sup>**

<sup>1,2</sup> ProgramStudi Teknik Informatika, Fakultas Teknik, Universitas Wijaya Kusuma Surabaya shofiya@uwks.ac.id \*

#### **Abstrak**

PT. Bumi Jaya adalah perusahaan dengan usaha import aneka bahan-bahan bangunan dan lainnya. Pada perusahaan ini transaksi pemesanan barang *import* masih dilakukan secara catatan manual oleh karyawan. Tahapan proses barang *import* adalah setelah pelanggan melakukan pemesanan barang *import* pihak perusahaan akan membuat dokumen PIB (Pemberitahuan Barang Import), SPPB (Surat Persetujuan Pengeluaran Barang), dan DO (*delivery order*) untuk surat jalan agar pemesanan barang import bisa sampai ke pelanggan. Penelitian ini bertujuan untuk merancang dan membangun sistem informasi import barang yang berguna memudahkan karyawan dan pelanggan untuk bertransaksi. Dari hasil uji coba, sistem ini mempunyai fitur generate otomatis dokumen PIB, memudahkan proses *import* barang, direktur dapat mengakses cepat informasi penjualan perusahaan, dan berkas penjualan menjadi lebih aman dan tidak memakan tempat karena menggunakan berkas digital. Dengan adanya sistem ini diharapkan bermanfaat untuk transaksi administrasi perusahaan serta laporan penjualan PT. Bumi Jaya lebih efektif dan efisien.

**Kata Kunci:** impor barang, PIB, Rapid Application Development, Sistem Informasi, Unified Modelling Language

#### *Abstract*

*PT. Bumi Jaya is a company engaged in the import of various building materials and others. At this company, transactions for ordering imported goods are still done manually by employees. The stages of the import goods process are after the customer places an order for imported goods, the company will make PIB, SPPB, and DO documents for travel documents so that orders for imported goods can reach the customer. This study aims to design and build an information system for importing goods that is useful for making it easier for employees and customers to transact. Based on the results of trials that have been carried out, this system has a feature to automatically generate PIB documents, facilitates the process of importing goods, directors can quickly access*  company sales information, and sales files are safer and do not take up space because they use digital files. With *this system, it is hoped that it will be useful for company administrative transactions and sales reports for PT. Bumi Jaya is more effective and efficient.*

*Keywords: Import of Goods, PIB, Rapid Application Development, Information system, Unified Modeling Language* 

#### **I. PENDAHULUAN**

PT. Bumi Jaya merupakan perusahaan yang sudah dibuka sejak tahun 1995. Perusahaan ini menjual barang bangunan *import.* Barang-barang *import* yang dijual adalah bahan-bahan bangunan seperti paku, palu, kunci ring, kunci shock, dan peralatan bangunan semacamnya. Selain itu PT. Bumi Jaya juga melakukan usaha *import* barang bangunan seperti paku beton, meteran, kuas cat, kawat, tangga, dan peralatan bangunan lainnya.

Dalam kegiatan penjualan PT. Bumi Jaya ini masih melakukan pencatatan transaksi penjualan secara manual oleh karyawan. Karyawan mencatat semua hasil penjualan pada buku penjualan yang berisi catatan semua penjualan setiap harinya. Dalam pencataan pembukuan transaksi *import* barang yang meliputi pemesanan maupun penjualan ini juga masih menggunakan pencatatan pada buku besar oleh karyawan secara manual dan belum terkomputerisasi.

Tidak hanya itu, pembukuan data stok barang yang tersedia dan pesanan pelanggan yang erat kaitannya dengan penjualan dan pemasukan perusahaan juga masih dicatat secara manual dalam sebuah pembukuan.

 $\mathsf{a}$ | $\mathsf{b}$ 

Selain itu PT. Bumi Jaya juga menerima pemesanan barang *import* yang didatangkan dari luar negeri. Dalam pembukuan transaksi barang *import*, ada banyak dokumen yang harus disiapkan seperti dokumen PIB untuk melakukan transaksi *import* barang dari luar negeri. Penyimpanan berkas pembelian barang *import* ini dalam bentuk berkas *file* yang tercetak di kertas sehingga menyulitkan dalam pencarian dan memerlukan ruang penyimpanan besar.

Di era transformasi digital saat ini pembukuan secara manual ini menimbulkan masalah tersendiri. Permasalahan yang dihadapi oleh perusahaan adalah pemilik perusahaan atau direktur kesulitan untuk mendapatkan secara pasti berbagai laporan

administrasi perusahaan, terutama saat pemilik perusahaan sedang berada di luar perusahaan seperti sedang sakit atau berada di luar negeri. Seringkali saat berada di luar perusahaan, direktur harus menelpon karyawannya untuk mendapatkan informasi laporan tersebut. Hal ini sedikit menyulitkan dan memakan waktu serta biaya lebih mahal dalam hal sambungan telepon, ditambah kendala koneksi dan *noise* suara jika berada di luar perusahaan.

Perusahaan yang melakukan kegiatan *import* barang tidak hanya harus mengetahui barang yang akan diperdagangkan, akan tetapi juga harus mengetahui dan memahami prosedur bagaimana cara melakukan kegiatan import barang. Beberapa prosedur import barang diantaranya adalah cara melakukan pembayaran serta dokumen *import* barang. Ada beberapa dokumen yang dibutuhkan untuk melakukan import barang, antara lain dokumen Permohonan Import Barang (PIB), Surat Persetujuan Pengeluaran Barang (SPBB), dan Dokumen *Delivery Order* (DO)[1].

Seiring berkembangnya teknologi informasi dan komunikasi (TIK) saat ini, berdampak besar pada pola kehidupan masyarakat [2]. Saat ini juga kita melihat begitu besar pengaruh kemajuan teknologi terhadap pola kehidupan masyarakat[3]. Kemajuan teknologi seperti *handphone*, komputer, bahkan internet yang dapat membuat masyarakat dapat lebih mudah mengakses informasi-informasi secara menyeluruh [4][5][6].

Pemanfaatan TIK saat ini diantaranya dipakai untuk mempermudah perusahaan *import* barang dalam mengelola transaksi dan administrasi bisnisnya. Seperti manajemen Pelabuhan untuk realisasi eksporimpor[1], sistem yang dikembangkan untuk melakukan manajemen pengarsipan dokumen impor barang[7][8][9], sistem penjualan barang impor[7][10], serta sistem informasi penyedia layanan jasa pengirima atau ekspedisi barang impor [11][12]

Untuk membangun sebuah sistem informasi yang mempermudah perusahaan impor dalam waktu singkat dapat menggunakan metode pengembangan sistem *Rapid Application Development* (RAD). Metode RAD merupakan sebuah model yang menggambarkan proses pembuatan *software* dengan teknik yang bertingkat[13]. RAD menekankan pada pembangunan sistem atau perangkat lunak dalam waktu pendek, singkat, dan cepat[14][15]. Implementasi RAD seperti pada sistem perpustakaan[14], penjualan dan marketing [16][17][18].

Maka dari itu solusi untuk permasalahan pada perusahaan PT. Bumi Jaya ini adalah dibuatnya rancang bangun sistem informasi penjualan dan pemesanan barang *import* berbasis web menggunakan metode RAD. Sistem ini diharapkan dapat membantu PT. Bumi Jaya lebih mudah melakukan transaksi impor barang serta jual beli barang dan membantu memberikan informasi untuk karyawan dan pemilik perusahaan melalui Website mengenai segala macam laporan pemesanan barang impor dan ketersediaan barang secara cepat dan akurat.

#### **II. METODE**

Penelitian ini menggunakan metode pengembangan perangkat lunak RAD (*Rapid Application Development*). Tahapan metode ini RAD terdiri dari analisa kebutuhan pengguna, membuat *prototype* sistem, pengembangan dan pengumpulan *feedback* dari pengguna, implementasi dan finalisasi[15][16].

Tahapan penelitian yang dilakukan ditunjukkan oleh Gambar 1. Tahapan penelitian terdiri dari (1) identifikasi masalah, (2) *workshop RAD* yaitu pengembangan sistem menggunakan metode RAD, (3) uji coba. Identifikasi masalah terbagi menjadi tiga tahapan yaitu studi lapangan dan studi literatur. Tahap pengembangan system menggunakan RAD terdiri dari analisis kebutuhan system dan *workshop design*[17][18]. Tahap akhir adalah implementasi yang meliputi uji coba tampilan atau artarmuka sistem dan uji coba fitur-fitur pada sistem menggunakan metode *blackbox*.

Tahap pertama, identifikasi masalah dengan melakukan studi lapangan dan studi literatur. Studi lapangan dilakukan dengan cara observasi dan dan wawancara. terjun langsung dan melihat kegiatan bisnis yang dilakukan oleh PT. Bumi Jaya dengan tujuan untuk mendapatkan data yang lebih akurat.

Observasi atau pengamatan dengan cara melakukan peninjauan secara cermat dan langsung pada institusi PT. Bumi Jaya. Kegiatan observasi dilakukan dengan melihat aktivitas bisnis perusahaan. Pengamatan ini bertujuan untuk mengumpulkan data dari PT. Bumi Jaya agar mampu melakukan penelitian lebih jelas dan detail secara eksklusif. Dari hasil observasi ini, yang didapatkan yaitu PT. Bumi Jaya masih melakukan transaksi pemesanan barang *import* secara manual. Dokumen-dokumen *import* yang dibutuhkan juga masih dikirim melalui kurir ke penjualan.

*Import* ialah sebuah kegiatan mendatangkan barang dari suatu negara ke negara lainnya. Proses *import* pada umumnya ialah kegiatan memasukkan barang dari luar negeri ke dalam negeri. Import barang secara umumnya membutuhkan campur tangan dari bea cukai pada negara pengirim serta penerima[8].

Beberapa alasan melakukan impor antara lain (1) Negara yang mengimpor tidak bisa menghasilkan barang tersebut sebab ketiadaan bahan baku, dan sebagainya. (2) Negara pengimpor mampu memproduksi barang tersebut, namun biaya produksi yang dibutuhkan lebih mahal sehingga harga jual barang menjadi sangat mahal.

Perusahaan yang melakukan kegiatan import ini perlu memahami prosedur untuk mendatangkan barang dari luar negeri terutama tentang prosedur cukai barang.

**Vol 8 No 2 Jul – Des 2022, 153 - 166**

Prosedur untuk import ini memerlukan kelengkapan dokumen-dokumen diantaranya dokumen PIB dan SPPB[1].

PIB yaitu dokumen pemberitahuan oleh importir kepada bea cukai atas pembelian/memasukkan barang impor, sesuai dokumen pelengkap pabean yang sesuai dan sinkron dengan prinsip *selfassessment*. Prinsip *selfassessment* ini artinya prinsip yang mewajibkan untuk menghitung, membayar serta melaporkan pajak sesuai ketentuan undang-undang.

Dokumen SPPB ialah dokumen yang dikeluarkan Bea Cukai sehabis importir melakukan pelunasan pembayaran pajak import sesuai dengan barang yang didatangkan. Kemudian perusahaan importir mengeluarkan dokumen *delivery order*. *Delivery order*  ini merupakan dokumen yang dikirim pihak pemilik barang atau penjual pada pembeli. Dalam beberapa kasus, pihak penjual menyertakan pihak ketiga yaitu jasa ekspedisi untuk mengirimkan barangnya.

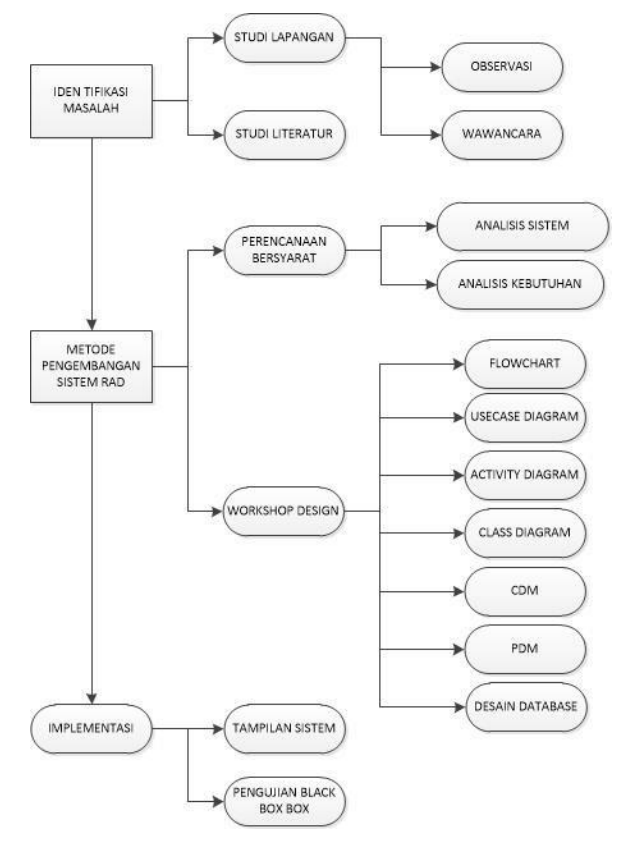

#### Gambar 1. Tahapan Penelitian Menggunakan Metode RAD

Wawancara langsung dengan institusi yang bersangkutan dengan cara mengajukan beberapa pertanyaan sesuai dengan kebutuhan pengumpulan data [19]. Wawancara secara lansung dilakukan kepada karyawan PT. Bumi Jaya yaitu Shohifah untuk menggali informasi tentang administrasi pada PT. Bumi Jaya.

# $1$ A $|$ A $\mathsf{k}$ RMATION TECHNOLOGY

Studi literatur dilakukan dengan menelusuri beberapa referensi seperti buku serta jurnal ilmiah dan berbagai sumber online yang tersedia. Studi ini bertujuan untuk memahami dan mempelajari teoriteori tentang rancang bangun system, sistem informasi, pemrograman web[20][21], prosedur *import* barang serta metode *Rapid Application Devlopment* (RAD).

Tahap pengembangan Sistem menggunakan metode RAD terbagi menjadi dua tahap yaitu perencanaan bersyarat dan *workshop design*. Tahap perencanaan bersyarat ini terbagi menjadi dua tahapan yaitu analisis sistem dan *user requirement*. Analisis kebutuhan pengguna yang dibutuhkan dalam merancang sistem administrasi PT. Bumi Jaya adalah dengan mendefinisikan kebutuhan fungsional dan nonfungsional dari sistem. Diantara kebutuhan fungsional sistem informasi pemesanan barang *import* adalah sebagai berikut :

- 1. Sistem memiliki keamanan untuk dapat masuk dan mengelolah informasi berupa e-mail dan pasword
- 2. Sistem dapat mengolah informasi terkait penjualan serta *import* barang yang ada pada perusahaan
- 3. Pengelolahan informasi tentang ketersediaan barang, harga, serta inden barang yang dibutuhkan
- 4. Menyimpan informasi pelanggan serta barang yang akan dipesan oleh pelanggan
- 5. Sistem juga menyediakan pengelolahan data karyawan
- 6. Menyediakan metode pembayaran langsung maupun secara transfer bank
- 7. Sistem juga menyediakan laporan penjualan bulanan serta penjualan perhari
- 8. Sistem dapat mengenerate surat dokumen PIB setelah konfirmasi pembayaran

Sedangkan kebutuhan non-fungsional diantara adalah :

- 1. Sistem memiliki *interface* yang mudah dipahamioleh pungguna maupun pelanggan
- 2. Menggunakan bowser web
- 3. Sistem windows yang digunakan minimal windows 7 32-bit
- 4. Penggunaan hardware min RAM 500mb
- 5. Minimal *processor* Intel Dual Core
- 6. Minimal VGA 128Mb
- 7. Pengunaan *Hardisk* mininal 125Gb

Tahap *workshop design* ialah fase untuk merancang dan memperbaiki suatu sistem yang dikembangkan sesuai dengan *requirement user* atau pengguna sistem. Pada tahap ini dilakukan beberapa hal diantaranya sebagai berikut :

- *1.* Merancang *Flowchart* sistem
- 2. Merancang *use case* diagram
- 3. Merancang *Activity* diagram
- 4. Merancang *Class* Diagram
- *5.* Desain *Database*

*6.* Desain antarmuka system

Tahap akhir dalam penelitian ini adalah implementasi system. Pada tahap implementasi ini dilakukan uji coba tampilan system dan uji coba fitur-fitur yang ada pada sistem menggunakan metode *blackbox*.

#### **III. HASIL DAN PEMBAHASAN**

#### **3.1. Proses Bisnis Sistem**

Proses bisnis sistem digambarkan menggunakan diagram alir seperti pada Gambar 2. Alur system dimulai dari pelanggan memilih barang yang akan dibeli, kemudian melakukan order barang, selanjutnya melakukan transaksi pembayaran barang yang dipesan. Admin melakukan validasi pembayaran dari konsumen. Setelah proses validasi, admin akan pengecekan terhadap barang yang dibeli konsumen apakah barang *import* atau bukan. Bila yang dibeli bukan barang import maka admin menerbitkan dokumen DO. Akan tetapi bila pelanggan membeli barang import maka tahap selanjutnya adalah mengajukan permohonan kepada bea cukai untuk mendapatkan dokumen *import* barang yang akan diterbitkan yaitu dokumen PIB dan SPPB. Setelah prosedur import selesai dan kelengkapan dokumen import diperoleh, selanjutnya admin menerbitkan dokumen DO untuk barang tersebut. Dokumen DO ini yang digunakan kurir untuk mengambil barang dari gudang maupun dari bea cukai untuk kemudian mengirimkan barang tersebut ke konsumen.

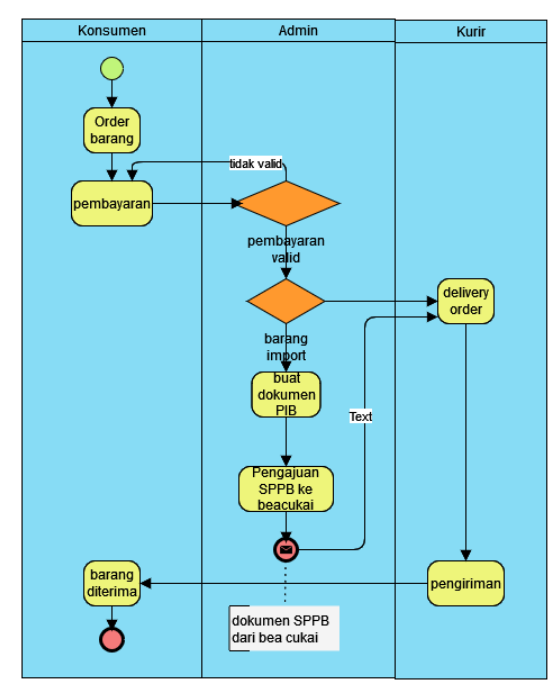

Gambar 2. Proses Bisnis Pembelian barang import

#### **3.2 Diagram** *Usecase*

Diagram *use case* system informasi pemesanan dan pembelian barang *import* pada PT. Bumi Jaya ditunjukkan oleh Gambar 3. Berdasarkan diagram *usecase* tersebut, terdapat empat aktor yang terlibat di dalam sistem pemesanan dan pembelian barang *import* yaitu admin, konsumen, direktur dan kurir. Aktor ini merupakan pengguna sistem. Masing-masing aktor ini mempunyai peran yang berbeda-beda pada sistem sebagaimana yang dijelaskan pada Tabel 1. Sedangkan *usecase* pada sistem informasi pemesanan barang *import* dijelaskan oleh Tabel 2.

Tabel 1. Aktor Pada Sistem

| No | Aktor    | Keterangan                                                                                                    |
|----|----------|----------------------------------------------------------------------------------------------------|
|    | Admin    | Mengelola data yang pada sistem<br>serta menerima pesanan barang dari<br>konsumen dan mengatur dokumen<br>pesanan |
| 2  | Konsumen | Melakukan pembelian atau<br>pemesanan barang <i>import</i>                                                        |
| 3  | Direktur | menerima laporan kegiatan<br>penjualan dan import barang                                                          |
|    | Kurir    | mengambil barang yang diimport<br>dan mengantarkan barang kepada<br>konsumen                                      |

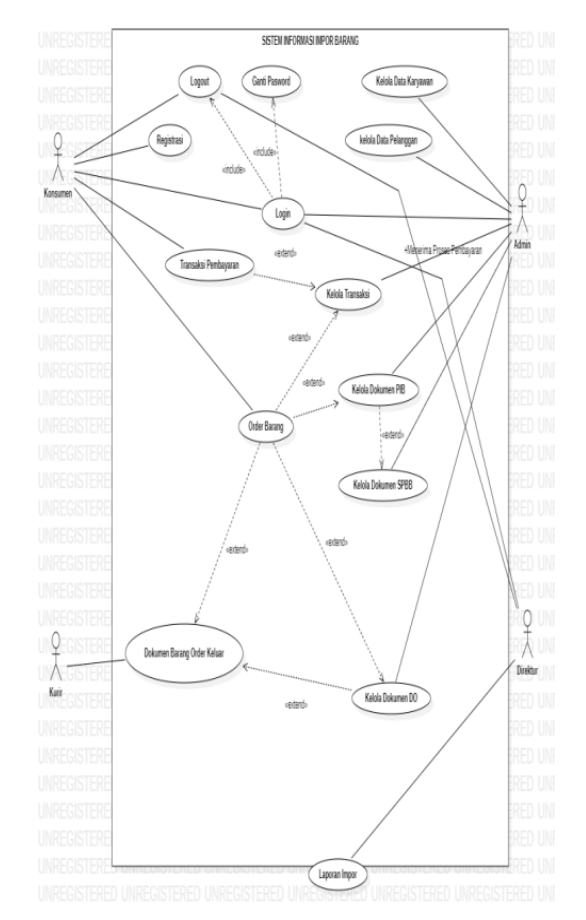

Gambar 3. *Use Case* Diagram

Tabel 2. Usecase Sistem Pemesanan barang import

| No | Atribut | Penjelasan                                                                      | Aktor                           |
|----|---------|---------------------------------------------------------------------------------|---------------------------------|
|    | Login   | Berguna untuk mema-<br>sukkan data pengguna<br>agar diverifikasi oleh<br>sistem | Konsumen,<br>Admin,<br>Direktur |
| 2  | Logout  | Berguna untuk keluar<br>dari sistem                                             | Konsumen,<br>Admin,             |

# **Vol 8 No 2 Jul – Des 2022, 155 - 166**

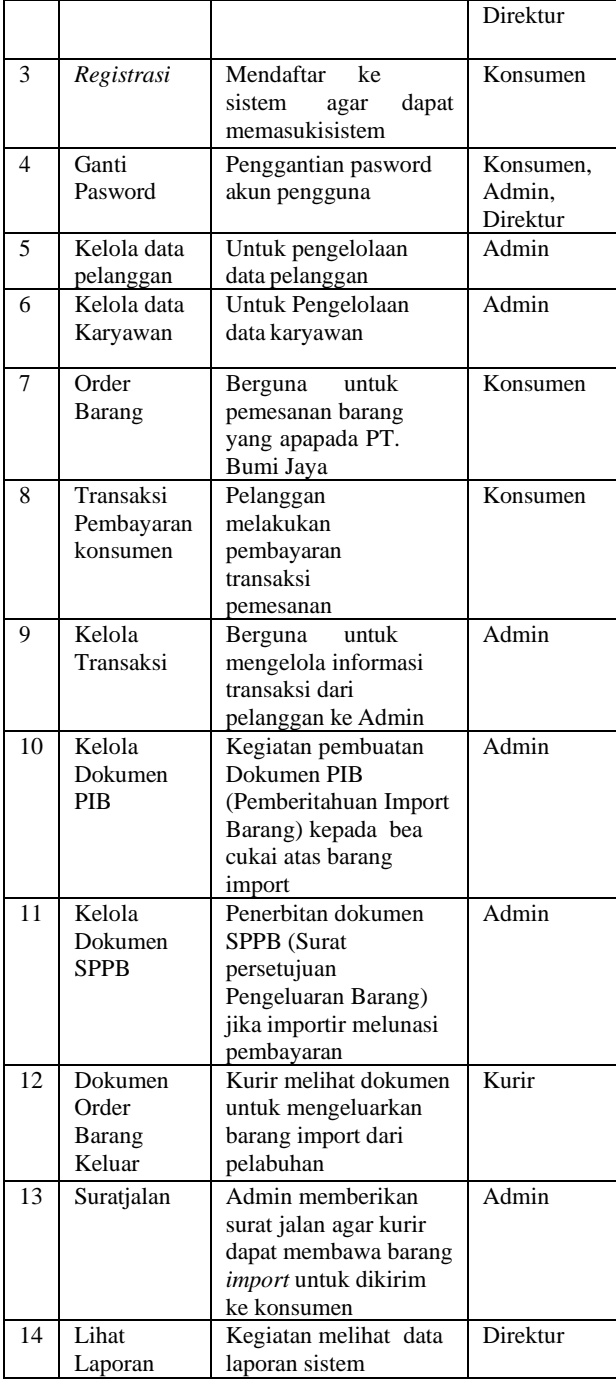

#### **3.3. Diagram Aktivitas**

Diagram aktivitas dari *usecase* login pada sistem ditunjukkan oleh Gambar 4. Pengguna yang telah terdaftar akan mendapatkan akun. Akun ini dapat digunakan login ke sistem dengan memasukkan *username* dan *password*. Pengguna yang telah login dapat melakukan *order* atau pembelian barang. Pengguna juga dapat keluar atau *logout* dari system. Diagram aktivitas *logout* ditunjukkan oleh Gambar 5.

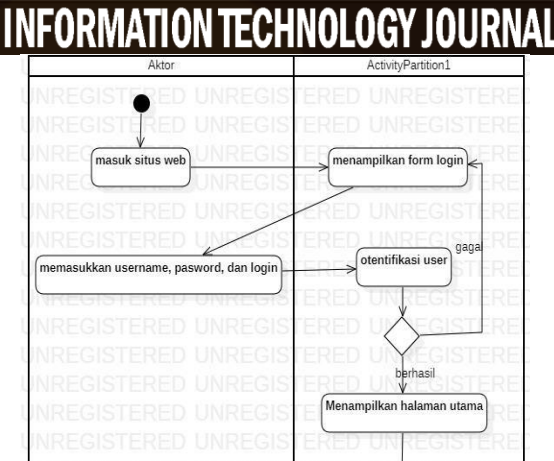

 $e|e|$ 

Gambar 4. *Activity* Diagram Login

 $\left( \bullet \right)$ 

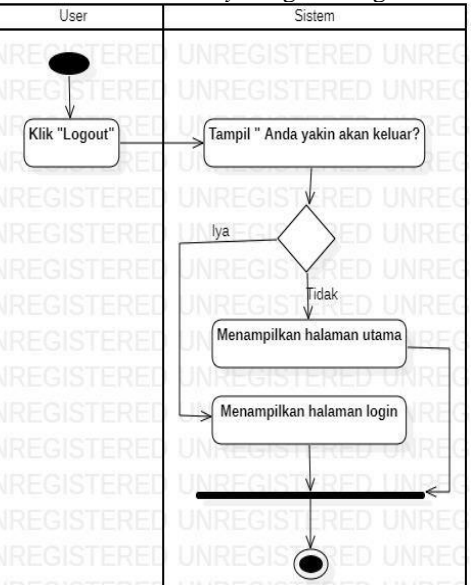

Gambar 5. *Activity* Diagram *Logout*

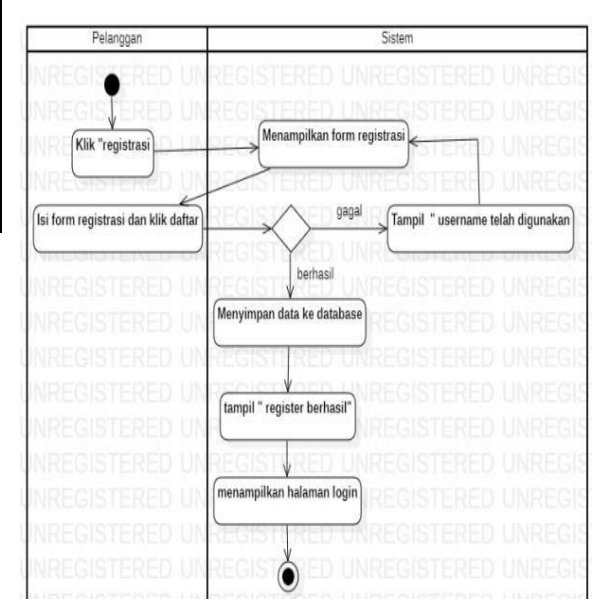

Gambar 6. *Activity* Diagram Registrasi

Diagram aktifitas pendaftaran atau registrasi pengguna ditunjukkan oleh Gambar 6. *Usecase* registrasi ini ditujukan kepada pengguna sistem yang ingin memiliki akun pada sistem. Pengguna melakukan registrasi dengan mengisi form data diri serta *username* dan *password* yang akan digunakan untuk login ke sistem.

Diagram aktivitas ganti *password* ditunjukkan oleh Gambar 7. Fitur ganti *password* ini diperuntukkan bagi pengguna yang ingin memperbarui *password* maupun profil pribadi pengguna.

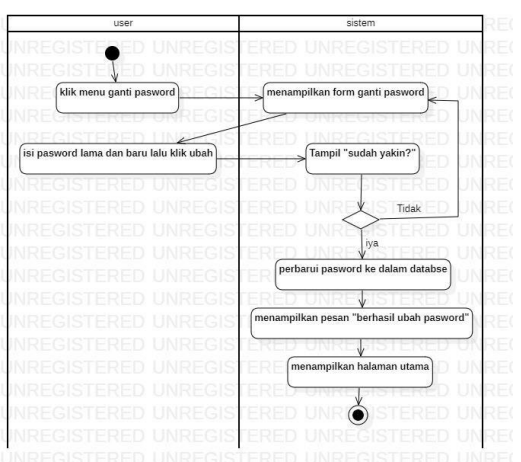

Gambar 7. *Activity* Diagram Ganti Pasword

Diagram aktivitas kelola data karyawan ditunjukkan oleh Gambar 8. Aktivitas ini dilakukan oleh admin untuk mengelola data karyawan dari PT. Bumi Jaya. Kelola data ini meliputi menambah, mengubah dan menghapus data karyawan. Akses ini hanya khusus untuk admin sistem.

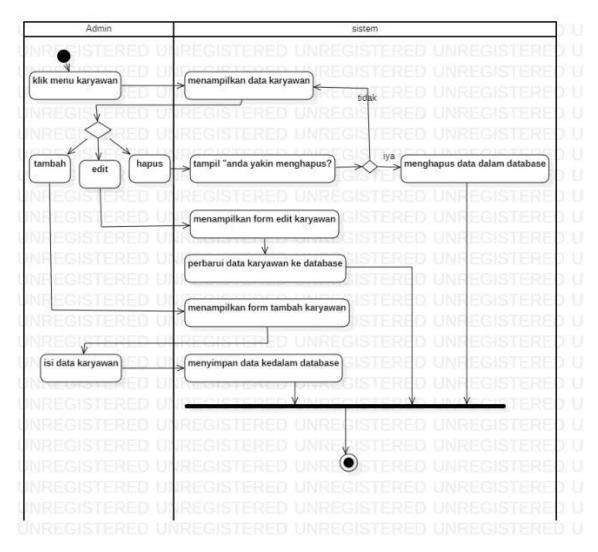

Gambar 8. *Activity* Diagram Kelola Data Karyawan

Diagram aktivitas Kelola data pelanggan ditunjukkan oleh Gambar 9. Aktivitas ini dilakukan oleh admin untuk mengelola mengelola data pelanggan yang terdaftar.

Diagram aktivitas transaksi pembayaran konsumen disajikan oleh Gambar 10. *Activity* ini dilakukan oleh pelanggan atau konsumen yang telah melakukan pembayaran terhadap barang yang telah dibeli dengan melakukan transfer sesuai dengan harga barang yang dibeli. Konsumen mengunggah bukti pembayaran melalui form yang telah disediakan kemudian sistem menyimpan bukti pembayaran tersebut ke dalam database.

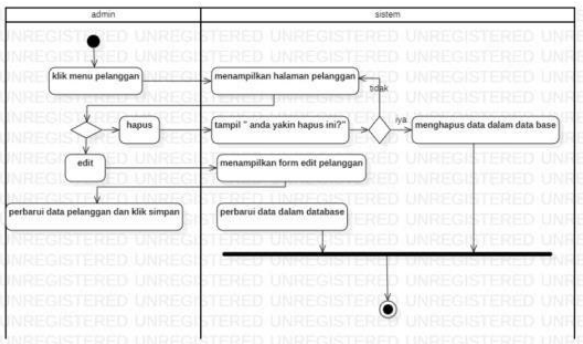

Gambar 9. *Activity* Diagram Data Pelanggan

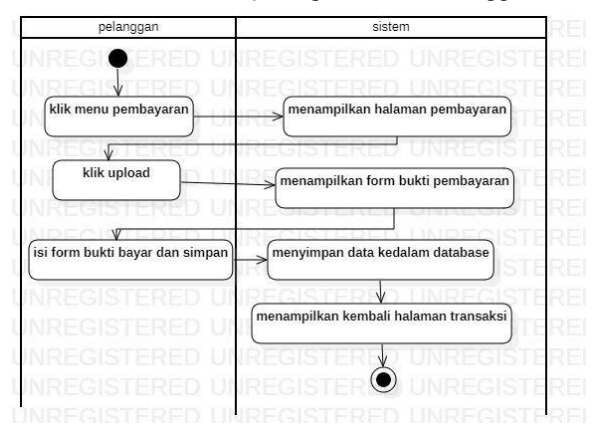

Gambar 10. *Activity* Diagram Transaksi Pembayaran Konsumen

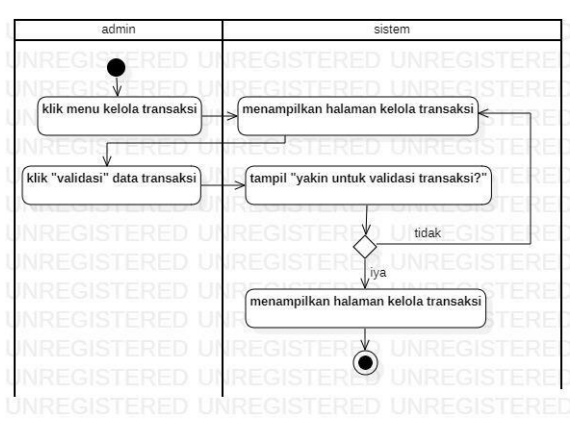

Gambar 11. *Activity* Diagram Transaksi

Gambar 11 adalah Diagram aktivitas yang digunakan admin untuk melakukan validasi pembayaran yang sudah dilakukan pelanggan

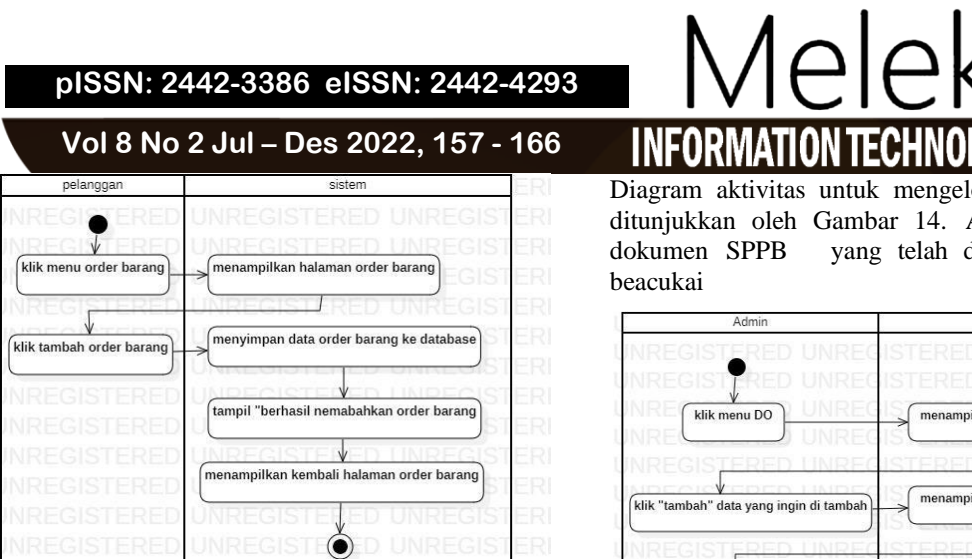

Gambar 12. *Activity* Diagram Order Barang

Gambar 12 menunjukkan diagram aktivitas pelanggan untuk melakukan kegiatan pemesanan barang yang akan dibeli oleh pelanggan

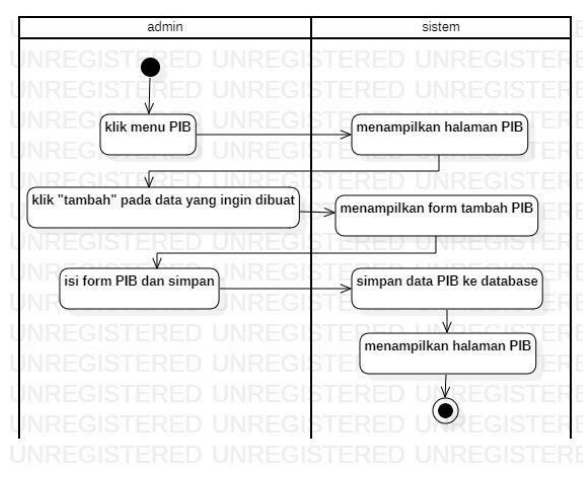

Gambar 13. *Activity* Diagram Kelola DokumenPIB

Diagram aktivitas admin untuk mengelola dokumen pengajuan PIB ditunjukkan oleh Gambar 13. Aktivitas ini bertujuan untuk memproses order dari pelanggan yang memesan barang *import.* Pembuatan dokumen PIB ini dilakukan oleh admin setelah pelanggan menyelesaikan pembayaran barang *import* yang dibeli.

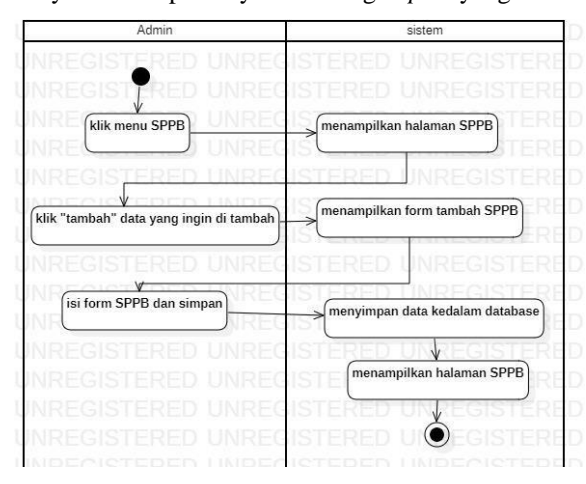

Gambar 14. *Activity* Diagram Kelola Dokumen SPPB

Diagram aktivitas untuk mengelola dokumen SPPB ditunjukkan oleh Gambar 14. Admin mengunggah dokumen SPPB yang telah diperoleh dari pihak

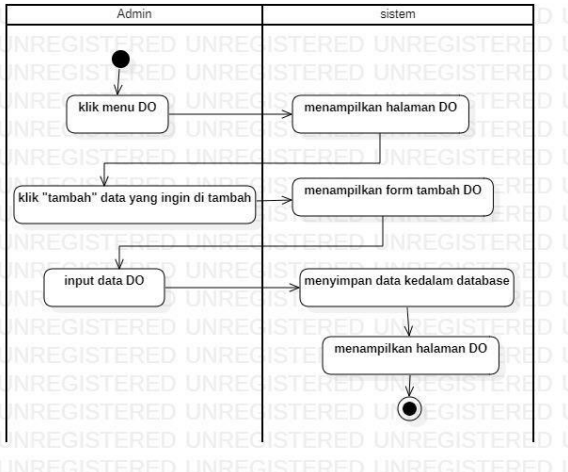

Gambar 15. *Activity* Diagram Kelola Dokumen DO

Gambar 15 menunjukkan diagram aktivitas admin untuk mengelola data dokumen *delivery order.* Admin membuat dokumen DO dengan memeriksa informasi transaksi sesuai dengan pemesanan yang telah dibuat oleh pelanggan. Aktivitas ini untuk melihat berkas yang dibutuhkan untuk mengeluarkan barang yang telah dibeli pelanggan.

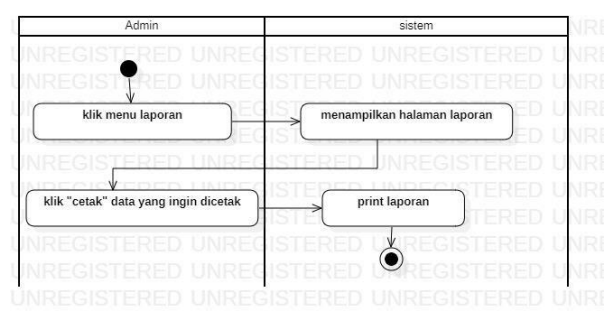

Gambar 16. *Activity* Diagram Laporan Impor

Diagram aktivitas laporan import disajikan oleh Gambar 16. Aktivitas ini dilakukan oleh Direktur atau *owner* untuk melihat transaksi pemesanan dan pembelian yang telah dilakukan serta memantau perkembangan penjualan pada perusahaan.

#### **3.4. Diagram Kelas**

*Class* Diagram digunakan untuk menjelaskan relasi antar kelas.dan multiplisitas di *class-group*. Diagram kelas ini menunjukkan dan membuktikan hubungan suatu obyek dengan obyek lain. Selain itu, *class diagram* ini merupakan gambaran dari database yang akan digunakan untuk melakukan pembangunan system. Diagram kelas dari sistem pemesanan dan pembelian barang *import* digambarkan pada Gambar 17.

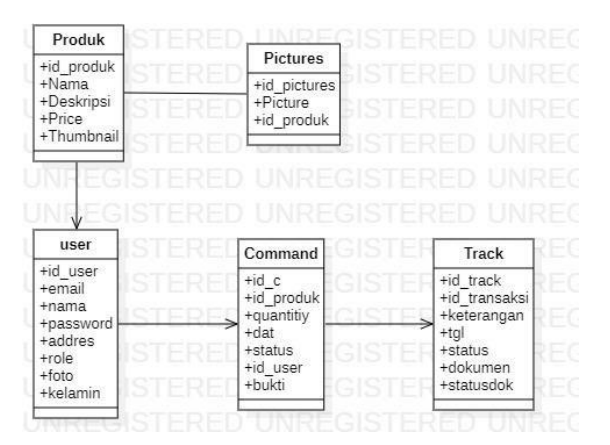

Gambar 17. *Class* Diagram

#### **3.5. Basis Data**

Basis data sistem pemesanan dan pembelian barang *import* menggunakan DBMS (*Database Majamenent System*) MySQL. Basis data ini digunakan untuk menyimpan data-data yang digunakan pada sistem. Rancangan logis basis data yang menunjukkan relasi antar entitas dimodelkan menggunakan CDM (*conceptual Data Model*) yang ditunjukkan oleh Gambar 18. Sedangkan implementasi tabel-tabel fisik pada basis data dimodelkan menggunakan PDM (*Physical Data Model*), ditunjukkan oleh Gambar 19.

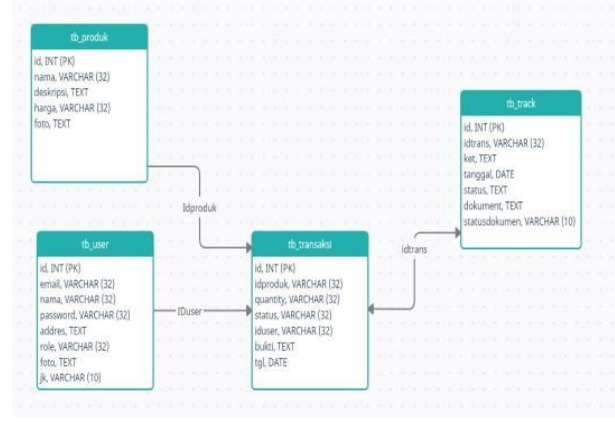

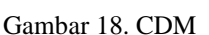

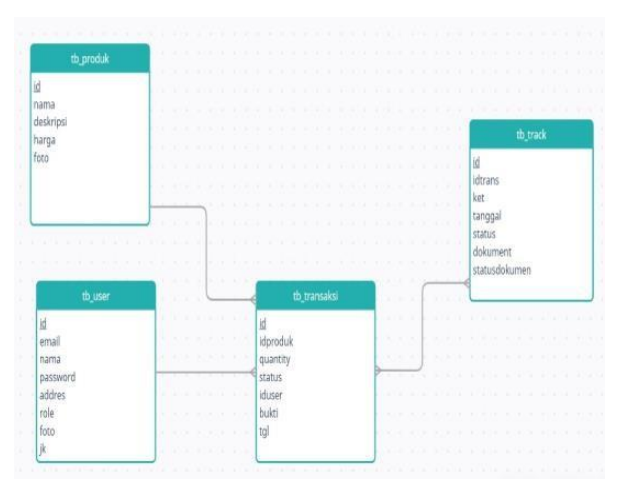

Gambar 19. PDM

Implementasi basis data menggunakan *tools* DBMS MySQL. Gambar 20 menunjukkan struktur tabel-tabel dalam basis data yang digunakan untuk penyimpanan data.

| phpMyAdmin                                        |   | Server 127001 > Basis data import                                                      |          |  |                                                                                        |  |  |                                        |  |        |              |
|---------------------------------------------------|---|----------------------------------------------------------------------------------------|----------|--|----------------------------------------------------------------------------------------|--|--|----------------------------------------|--|--------|--------------|
| <b>Aeree</b>                                      |   | <b>Struktur</b>                                                                        |          |  | R SQL 4 Cari R Kueri E Ekspor R Impor & Operasi E HakAkses & Routine ( Event E Trigger |  |  |                                        |  |        |              |
| Terbaru Favorit                                   |   |                                                                                        |          |  |                                                                                        |  |  |                                        |  |        |              |
| $\mathbb{R}^{\omega}$                             |   | Tabel                                                                                  | Tindakan |  |                                                                                        |  |  | Baris & Jenis Penyortiran              |  |        | Ukuran Beban |
| $-6$ New                                          | п | ads                                                                                    |          |  | T Jelajahi (je Struktur ili) Cari (je Tambahkan III) Kosongkan (ji) Hapus              |  |  | # InnoDB latin1 swedish di             |  | 肠膜     |              |
| + diplicat                                        |   | $\Box$ command                                                                         |          |  | the collected by Struktur of Carl Se Tambahkan C Kosongkan (C) Hapus                   |  |  | 13 InnoDB latin1 swedish of            |  | 36.92  |              |
| import<br>$-$ New                                 |   | details_command de El Jelajahi (jv Struktur ile Cari \$2 Tambahkan @ Kosongkan @ Hapus |          |  |                                                                                        |  |  | <sup>8</sup> InnoDB latin1 swedish of  |  | 耳径     |              |
| $+1$ ats                                          |   | $\Box$ pictures                                                                        |          |  | <b>Or Britain Art Struktur &amp; Carl Se Tambahkan Microsophan &amp; Hapus</b>         |  |  | <sup>23</sup> InnoDB latin1 swedish ci |  | 16 KB  |              |
| $+$ $\rightarrow$ command<br>+. / details command |   | $\sqcap$ product                                                                       |          |  | e ill Jelajahi ivi Struktur @ Carl 34 Tambahkan Mkosongkan @ Hapus                     |  |  | <sup>18</sup> InnoDB latin1 swedish of |  | 16 (8) |              |
| $+$ $\rightarrow$ pictures                        |   | $\Box$ to track                                                                        |          |  | <b>Mary File Alexandr A Struktur A Carl 34 Tambahkan E Kosongkan @ Hapus</b>           |  |  | <sup>57</sup> InnoDB latin1 swedish ci |  | 耳班     |              |
| $+$ $\vee$ product<br>$+$ $\neq$ to tack          | п | users                                                                                  |          |  | B Jelajahi M Stuktur Ve Carl 34 Tambahkan M Kosongkan @ Hapus                          |  |  | 17 InnoDB latin1 swedish ci            |  | 显谱     |              |
| $+$ . $/$ USBTS                                   |   | 7 tabel                                                                                | Jumlah   |  |                                                                                        |  |  | 126 InnoDB latin1 swedish ci 112 KB    |  |        | 8B           |

Gambar 20. Implementasi Basis Data pada MySQL

#### **3.6. Antarmuka Sistem**

Implementasi antarmuka sistem pemesanan dan pembelian barang *import* berbasis web menggunakan komponen pemrograman web HTML, CSS serta Bahasa pemrograman PHP. Hasil tampilan antarmuka sistem terdiri dari tampilan halaman utama, registrasi, login, ganti *password,* katalog barang, transaksi pembayaran, Kelola transaksi, kelola data barang, Kelola data karyawan, Kelola data pelanggan, Kelola pembuatan dokumen PIB, unggah dokumen SPPB dan pembuatan dokumen DO.

#### *1) Tampilan Halaman Utama*

Tampilan halaman utama ditunjukkan oleh Gambar 21. Pada tampilan halaman utama merupakan halaman ucapan selamat datang serta informasi perusahaan. Pada halaman utama ini pengguna dapat melihat detail identitas perusahaan dengan memilih menu *About* yang terdapat pada menu *header* di bagian atas. Halaman ini berisi deskripsi tentang perusahaan PT. Bumi Jaya. Tampilan halaman identitas perusahaan ini ada pada Gambar 22. Selain itu juga disajikan halaman informasi tentang keunggulan perusahaan. Halaman ini dapat ditampilkan dengan memilih menu *Why us*, tampilan halaman keunggulan perusahaan dapat dilihat pada Gambar 23.

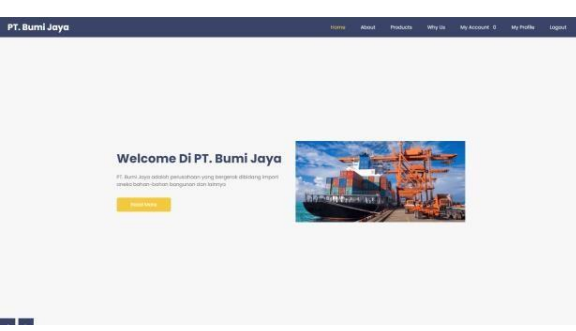

Gambar 21. Tampilan Utama

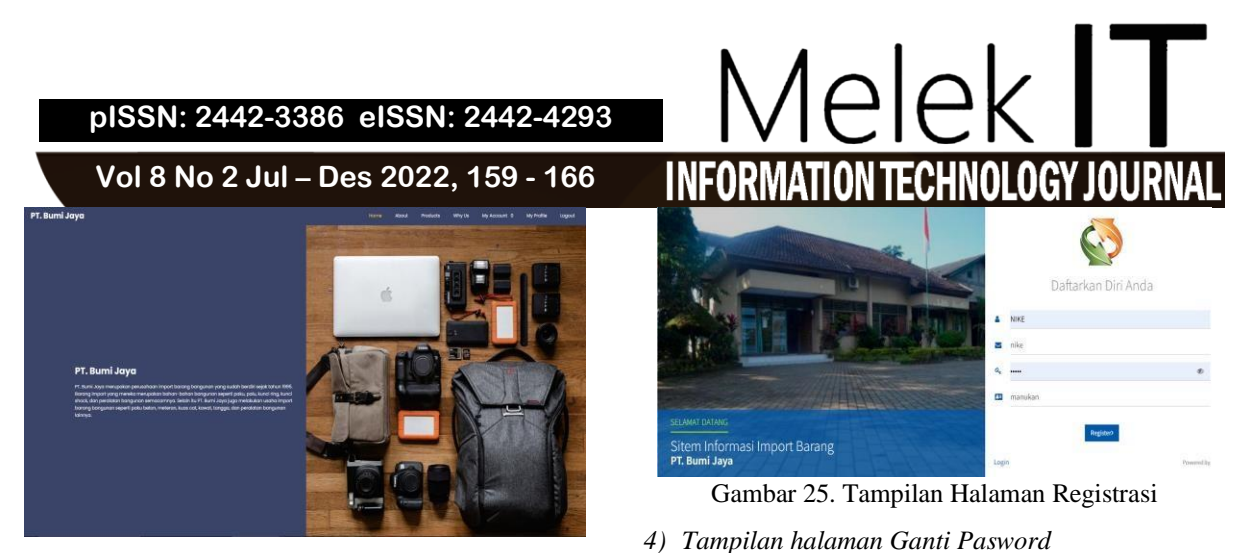

Gambar 22. Tampilan Identitas Perusahaan

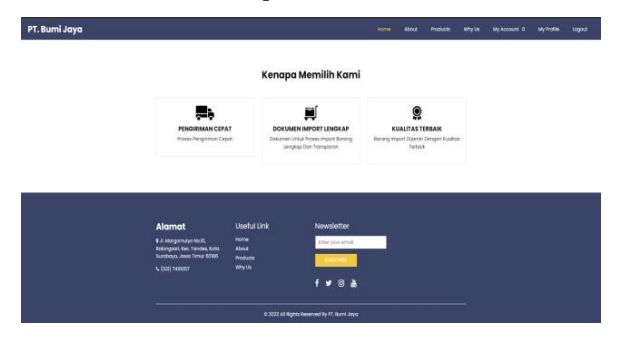

Gambar 23. Tampilan Keunggulan Perusahaan

#### *2) Tampilan Halaman Login*

Gambar 24 adalah tampilan halaman login. Halaman ini digunakan sebagai pintu masuk ke dalam sistem. Pada halaman ini *user* diharuskan memasukkan akun yang terdiri dari email dan kata sandi pengguna. Masukan email dan kata sandi ini harus sudah terdaftar pada basis data.

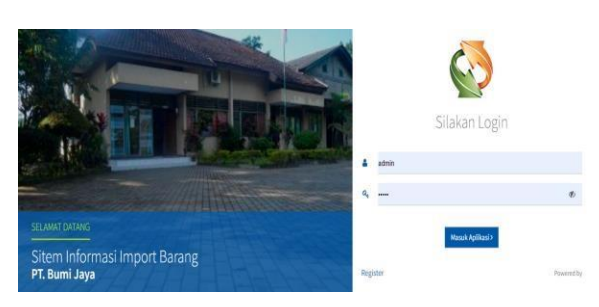

Gambar 24. Tampilan Halaman Login

#### *3) Tampilan Registrasi*

Pada tampilan Registrasi *user* melakukan pendaftaran diri agar bisa mengakses sistem. Apabila pengguna belum mempunyai akun, untuk bisa masuk ke dalam sistem pemesanan dan pembelian barang *import*  pengguna harus mendaftarkan diri terlebih dahulu. Menu Registrasi ini terdapat pada halaman login di bagian bawah sebelah kiri. Tampilan halaman registrasi ditunjukkan oleh Gambar 25

yang dimasukkan untuk mengakses sistem.

Gambar 26 Tampilan Ganti Pasword

**Edit Profil** 

Gambar 26 adalah halaman ganti *password*. halaman ini dapat diakses dengan memilih menu *My Profile*. Pada halaman *profile* ini pengguna dapay mengganti *password*. Pengguna dapat merubah data *password*

#### *5) Tampilan Katalog Barang*

Pada tampilan katalog barang menampilkan produkproduk yang dijual dalam perusahaan. Halaman katalog barang ditunjukkan oleh Gambar 27.

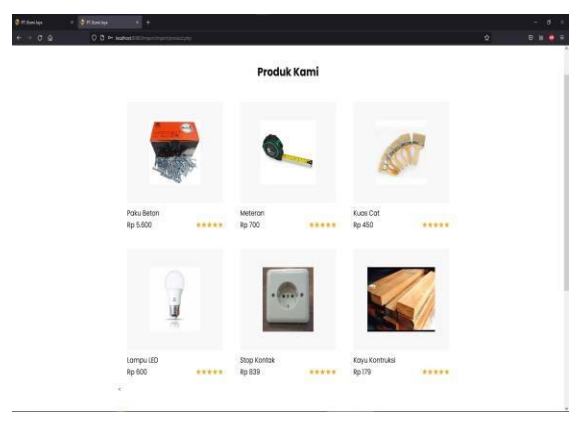

Gambar 27. Tampilan Halaman Katalog Barang

#### *6) Tampilan Transaksi Pembayaran*

Gambar 28 adalah tambilan halaman transaksi pembayaran. Pada halaman transaksi pembayaran menampilkan data pemesanan user yang akan melakukan pembayaran transaksi pemesanan barang.

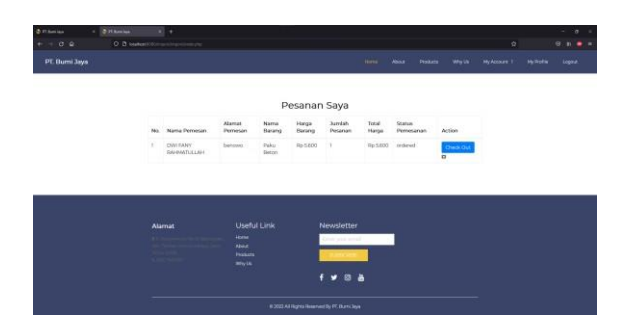

Gambar 28. Tampilan Transaksi Pembayaran

#### *7) Tampilan Kelola Transaksi*

Halaman kelola tranksaksi ditunjukkan oleh Gambar 29. Halaman ini menampilkan data transaksi yang dilakukan pelanggan. Hanya admin yang diberi hak untuk melakukan perubahan data transaksi pelanggan.

| ACADELES Barre Japa                              |        |                     |                |                     |                     |              |                 |                         | $\mathbf{Q}$             |
|--------------------------------------------------|--------|---------------------|----------------|---------------------|---------------------|--------------|-----------------|-------------------------|--------------------------|
|                                                  |        | Distribution Rev.   |                |                     |                     |              |                 |                         |                          |
| <b>DIESEN MANIFELIAE</b><br>$-$                  |        |                     |                |                     |                     |              |                 |                         |                          |
| between.                                         |        | by home-bonness.    | Alumni Femanan | <b>Banca Banerg</b> | <b>Hongs Berney</b> | Amish Person | <b>Staliday</b> | <b>Status Personner</b> | $\overline{\phantom{a}}$ |
| A                                                |        | 1 9911000 MANUTELAN | mesosis        | Palu Eller          | 8418200             | $\sim$       | <b>ALTERIAL</b> | allend                  | ÷                        |
| <b>Ell</b> Podd                                  |        |                     |                |                     |                     |              |                 |                         |                          |
| El Tele Saturez                                  |        |                     |                |                     |                     |              |                 |                         |                          |
| 25 Into Nonsen                                   |        |                     |                |                     |                     |              |                 |                         |                          |
| IT Wy Dollar                                     | $\sim$ |                     |                |                     |                     |              |                 |                         |                          |
| B terretrane                                     |        |                     |                |                     |                     |              |                 |                         |                          |
|                                                  |        |                     |                |                     |                     |              |                 |                         |                          |
|                                                  |        |                     |                |                     |                     |              |                 |                         |                          |
|                                                  |        |                     |                |                     |                     |              |                 |                         |                          |
|                                                  |        |                     |                |                     |                     |              |                 |                         |                          |
|                                                  |        |                     |                |                     |                     |              |                 |                         |                          |
|                                                  |        |                     |                |                     |                     |              |                 |                         |                          |
|                                                  |        |                     |                |                     |                     |              |                 |                         |                          |
|                                                  |        |                     |                |                     |                     |              |                 |                         |                          |
| A 1973 Advise 197 Book Joan<br><b>STATISTICS</b> |        |                     |                |                     |                     |              |                 |                         |                          |

Gambar 29. Halaman Kelola Transaksi

#### *8) Tampilan Kelola Data Barang*

Gambar 30 merupakan halaman Kelola data barang. Pada tampilan kelola barang menampilkan halaman admin untuk mengelola data barang, seperti menambahkan. mengedit, dan menghapus data barang.

|                                          | <b>Gins Produk</b> |                                  |                                                                                                    |                          |   |              |               |
|------------------------------------------|--------------------|----------------------------------|----------------------------------------------------------------------------------------------------|--------------------------|---|--------------|---------------|
|                                          |                    |                                  |                                                                                                    |                          |   |              |               |
| <b>INFINIV BANKETAL ART</b><br>m         |                    | <b>Tested Cals Bears</b>         |                                                                                                    |                          |   |              |               |
| helest                                   |                    |                                  |                                                                                                    | <b>Force</b>             |   |              |               |
| ۰<br><b>TRUSH</b>                        |                    | Benefin                          | <b>Designed Banker</b>                                                                                                    | <b>Bonese</b>            |   |              | <b>Labour</b> |
| <b>BI model</b>                          |                    | T. Top Address                   | Patis Debut / Tendols Hardwood (East Concrete Natis Mem): Illustrix Dicase: 5 5/2 molt / 23 x 5.3 stres David 11kg; Salam Englished Chiamic power carried                                                                                                    | $\sim$<br><b>SECTION</b> |   |              |               |
| Fl des kennen                            |                    | 13,500<br>J. Motors              | Steteran Ecost   SM / Editoral Subsets   Abbridge Auroravia Specification Highle   Alect   Ecosy   Administrators   Administrators   Analysis member changement   Publisher rates                                                                                                    | $\sim$<br>DOM:           |   | <b>START</b> |               |
| 21. Into February                        |                    | <b>COLORED AT</b>                | 그는 아이가 아니라 아이들은 아이가 아니라 아니다.                                                                                                    |                          |   |              | h             |
| Ma Cricker                               | ×                  | <b>K.</b> Homeland               | happy Carl Stronge of March Carol Novels Bully Street Public                                                                                                    | $3 - 1.01$               |   |              |               |
| <b>Listene Periodel</b>                  |                    |                                  | A Commencial Contemporal Commencial Commencial Commencial Commencial Commencial Commencial Commencial Commencial Commencial Commencial Commencial Commencial Commencial Commencial Commencial Commencial Commencial Commencial<br>TOM GATESIA VAA OR SISK VALIAS DE REGIO SALES ALLE SELLE SELLE EN DE REGIONE EN DE SELLE EN DE REGIONE EN DE SELLE EN DE SELLE EN DE SELLE<br>IP Kolling (Kindecking Voltage, IN) ESV, AC DEVOIDE Determines, don't within 2010/01 harvegleckered, Aluminous (California) |                          | ٠ |              |               |
|                                          | s                  | <b>CONTROL</b><br>tions.         | Searcher - Deprésent militaire Mendologie Manufatorie de Australia de Arte - Manufatorie de La Arte Telephone aux des<br>- - -                                                                                                    | R2 5.933                 | ۰ | mont         | п             |
|                                          |                    | $h$ . Hence,<br><b>Bondrutta</b> | Kaja mengakan susendi tangsini yang lemual dali tidak tidak pelum Kasu bersak regulak sebagai belaik kampatan karena memalai selat jang-mulah diterbit<br>Telepos Militar Scali (Sai Paulini) (Stabulhan, Ralina) Canau can Terceduk Annou Algurahan untuk Amerikannya dibadar dan anderesa makai menali terapat seperti bulan<br>looks with any criticians present deviations                                                                                                    | ٠<br>$\sim$<br>36,000    |   |              |               |
|                                          |                    |                                  | F Wang him into 1 settled as moral into a boost track hande making and a dark emission aborgan unique to the CTV FRONT handed about a born interpressible has no                                                                                                    | <b>By CASE</b>           |   |              | ā             |
|                                          | ٠                  | - base<br>Learn.                 | Salar Bront Del 6331 (Sarah Phado tohan paras dal titue model penal fatera. Count kapadhas, 104 259 (monet. 25 (m) a 25 (m) a critical phasical<br><b>WARRANT</b>                                                                                                    | 80.3500                  |   | -            |               |
| <b>WITH MILK PT BAR JUL</b><br>Venture 1 | ×                  | <b>Power</b><br><b>SATING</b>    | Kanadak ka kal ulatih satisan ini teta 8 (LAP 1-4x4 na April) > Tonit Hanga datam mengumakan hanga pada militan                                                                                                    | $\sim$<br><b>STATE</b>   |   |              |               |

Gambar 30. Halaman Kelola Data Barang

#### *9) Tampilan Kelola Data Karyawan*

Tampilan halaman Kelola data karyawan ditunjukkan oleh Gambar 31. Pada halaman ini admin dapat menambahkan data karyawan baru dan menghapus karyawan yang tidak beroperasi.

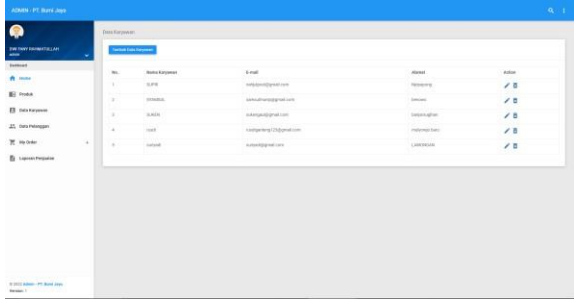

#### Gambar 31. Halaman Kelola Data Karyawan

#### *10)Tampilan Kelola data pelanggan*

Gambar 32 merupakan tampilan halaman Kelola data pelanggan. Pada halaman ini menampilkan data pelanggan yang telah mendaftar ke dalam sistem.

| <b>EMAINEEY ESSENSITIR 1, 741</b><br>-<br>José Askanin<br>m.<br><b>Ristia Pelaragen</b><br><b>Broad</b><br>Fale<br><b>North</b><br><b>Stational</b><br><b>Show</b><br>mmolTechnolof(T@ghat.com<br>IN 29 LAT \$1990 a trucklete.<br>٠<br>cones.<br><b>M</b> Howa<br>773<br>Rive<br>a<br>ismal@nimal.com<br>N 22 Let 17 Maha Dria/Miller<br><b>Harvey</b><br><b>IE</b> Posa<br><b>Show</b><br>with Millerman com-<br><b>Maja in Yemphre</b><br>×<br><b>Verman</b><br>Slow<br>tantegnomation<br>N 49 Ltd 13 State Charles In<br>-<br>state.<br>25n<br>responsions<br>in 102 Catio<br>$\sim$<br>ma.<br>$\alpha$<br><b>Stine</b><br>$\sim$<br>٠<br>stages cars.<br>SZLITEN/strackin |                   |    |        |             |                |             |         |
|----------------------------------------------------------------------------------------------------|-------------------|----|--------|-------------|----------------|-------------|---------|
|                                                                                                    |                   |    |        |             |                |             |         |
|                                                                                                    |                   |    |        |             |                |             | Artists |
|                                                                                                    |                   |    |        |             |                |             | 78      |
|                                                                                                    |                   |    |        |             |                |             | 18      |
| 21. Data Pelanggan                                                                                                    | ER Esta Kanssauer |    |        |             |                |             | 78      |
| <b>R</b> Worker<br>To Lapsus Perduster                                                                                                    |                   |    |        |             |                |             | 7.8     |
|                                                                                                    |                   |    |        |             |                |             | 78      |
|                                                                                                    |                   |    |        |             |                |             | 12      |
|                                                                                                    |                   | 18 | street | absolution. | A raders lumbs | <b>Show</b> | 10      |
| Lesiani<br>Friche Gesprach 10<br>٠<br><b>Val</b><br>ARTISTERS CAT<br>c                                                                                                    |                   |    |        |             |                |             | 78      |
| <b>Rive</b><br><b>DISTANT BRANNTILLINE</b><br>$\sim$<br>ident.<br>PANONS                                                                                                    |                   |    |        |             |                |             | 75      |

Gambar 32. Halaman Kelola Data Pelanggan

#### *11)Tampilan Kelola Order Barang*

Halaman Kelola order barang ditunjukkan oleh Gambar 33. Halaman ini menampilkan data pemesanan yang dilakukan oleh pelanggan. Pada data ini terlihat perubahan status pemesanan dari pelanggan seperti menunggu pembayaran serta konfirmasi pembayaran yang dilakukan oleh admin.

### *12)Tampilan Kelola Dokumen SPPB*

Gambar 34 adalah halaman Kelola dokumen SPPB. Halaman ini merupakan halaman pengelolahan admin untuk memberikan informasi dokumen yang diperlukan dalam import. Admin mengunggah dokumen SPPB yang telah dikeluarkan pihak bea cukai berkenaan dengan barang *import* yang dibeli oleh pelanggan.

| <b>GENER - PT. Bank Jayer</b>                                  |                |                                                             |                                |                          |                                |                    |                                 |                                                                                                    |                        | $\mathbf{q}$ |
|----------------------------------------------------------------|----------------|-------------------------------------------------------------|--------------------------------|--------------------------|--------------------------------|--------------------|---------------------------------|----------------------------------------------------------------------------------------------------|------------------------|--------------|
| €<br><b>INVESTIGATION</b><br>-                                 | o.             | Data Amonom Eago Decrima                                    |                                |                          |                                |                    |                                 |                                                                                                    |                        |              |
| Sellened                                                       | $\sim$         | <b>Barks Personal</b>                                       | <b><i>Blake)</i></b> Personal  | <b>News Baring</b>       | <b>Pinus Extern</b>            | Jumps Preasure     | Tuna Marga                      | Malas Perintahan                                                                                                    | Active                 |              |
| $A =$                                                          | ÷.             | <b>High</b>                                                 | A kalengeron.                  | Voiche                   | 80.4, 31.00                    | $\alpha$           | 1613104                         | <b>SHOW:</b>                                                                                                    | <b>Britain</b>         |              |
| <b>Bill Produk</b>                                             | $\mathbb{R}^+$ | THE FEAT BIA BALLAS                                         | $-10.5$                        | Public Bellion           | No. 1.8. (127)                 | 12                 | Ry 1 HIS RTS                    | 1-mar                                                                                                    | <b>MANYON</b>          |              |
| El bratismen                                                   | $\sim$         | THE FEAR GOVERNMENT CALL AND                                | 10T                            | Fare Kentucks            | le M.ON                        | 3TY.               | is small.                       | Limes                                                                                                    | <b>Marine</b>          |              |
| 21. Inte Polangers                                             | $\sim$         | IPAN PANY GAMINA For Link                                   | vit.                           | histories."              | Wy 25 Store                    | $\sim$             | Te 241 hm                       | <b>Vest</b>                                                                                                    | <b>Service</b>         |              |
| W sacher<br>$\frac{1}{2}$                                      | ×              | THE FARY RIVERAL SECAR                                      | MAXWHO                         | LARGE LEE                | suitane.                       | $\mathbf{r}$       | RETREOR                         | Sanat.                                                                                                    | <b>Seat Sequina</b>    |              |
| <b>Peterst Tory 1</b>                                          |                | THE PERSON ROLL FOR THE                                     | Malaysian                      | <b>HAA More</b>          | 815, 000                       | ٠                  | the tracks.                     | Lena.                                                                                                    | <b>Sing Program</b>    |              |
| Potentium 2                                                    |                | THE R. P. LEWIS CO., LANSING MICH.<br>TOO FEAT BOARDETSLINE | <b>SYNCH</b><br>the players of | ------<br>$14900 + 1370$ | <b>CONTRACTOR</b><br>Av r3:000 | <b>Trong</b><br>m. | <b>Double Bar</b><br>Av 100.000 | $\label{eq:2.1} \begin{array}{ll} \mathcal{L}_{\mathcal{A}}(\mathcal{A}) & \mathcal{L}_{\mathcal{A}}(\mathcal{A}) & \mathcal{L}_{\mathcal{A}}(\mathcal{A}) \\ \mathcal{L}_{\mathcal{A}}(\mathcal{A}) & \mathcal{L}_{\mathcal{A}}(\mathcal{A}) & \mathcal{L}_{\mathcal{A}}(\mathcal{A}) \end{array}$<br>Level. | <b>Histograph</b>      |              |
| <b>Floorage District &amp;</b><br><b><i>Despite School</i></b> | $\sim$         | (out hear timesed (s), Lea.                                 | response.                      | Limitill                 | $40 + 3.008$                   | 7403               | Par 4, 332, 3151                | <b>Summer</b>                                                                                                    | <b>Select Programs</b> |              |
| <b>B</b> Lancest-Personalen                                    |                |                                                             |                                |                          |                                |                    |                                 |                                                                                                    |                        |              |
|                                                                |                |                                                             |                                |                          |                                |                    |                                 |                                                                                                    |                        |              |
| 9 (10) Adale: (P), Book Japa<br><b>TATION</b>                  |                |                                                             |                                |                          |                                |                    |                                 |                                                                                                    |                        |              |

Gambar 33. Halaman Kelola Order Barang

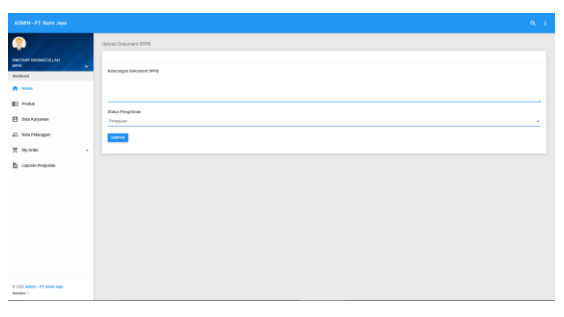

Gambar 34. Halaman Kelola Dokumen SPPB

#### *13)Tampilan Kelola Dokumen DO*

Halaman Kelola dokumen DO ditunjukkan oleh Gambar 35. Halaman ini menampilkan kelola

**Vol 8 No 2 Jul – Des 2022, 161 - 166**

dokumen DO yang merupakan halaman pengelolahan admin untuk memberikan informasi dokumen DO berkenaan dengan barang yang dibeli pelanggan.

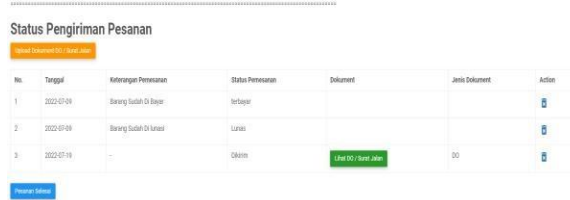

Gambar 35. Halaman Kelola Dokumen DO

#### *14)Tampilan Halaman My Account*

Pada tampilan halaman *My Account* merupakan halaman untuk mengetahui informasi proses pemesanan barang berjalan. Tampilan halaman *my account* ditunjukkan oleh Gambar 36.

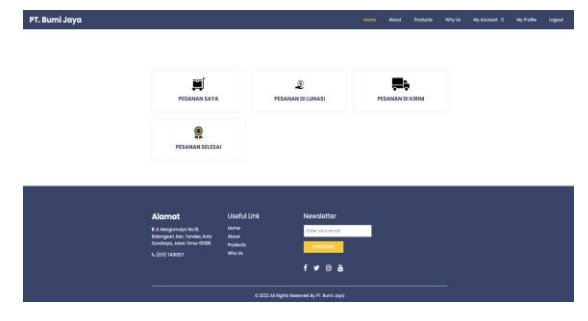

Gambar 36. Tampilan *My Account*

#### **3.7. Hasil Uji Coba Sistem**

Pada Uji coba ini yang dilakukan menggunakan metode *blackbox testing*. Pengujian menggunakan *blackbox* merupakan pengujian untuk mengetahui fitur yang ada pada sistem pemesanan dan pembelian barang *import* dapat berjalan sesuai dengan yang diharapkan.

#### *1) Hasil uji coba halaman Login* Tabel 3. Pengujian Halaman Login

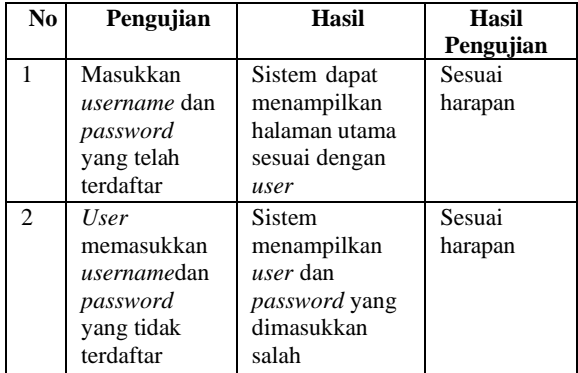

Hasil uji coba halaman login ditunjukkan oleh Tabel 3. Pengguna dapat masuk ke dalam sistem apabila telah mempunyai akun yang terdaftar pada basis data sistem. Apabila pengguna salah dalam memasukkan username dan password maka sistem akan menampilkan peringatan *error* bahwa *username* dan

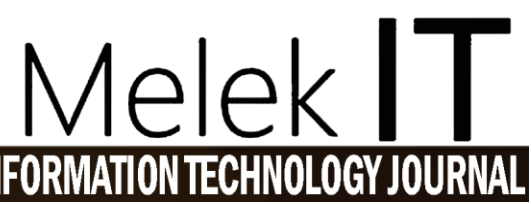

*password* yang dimasukkan salah, seperti pada Gambar 37. Berdasarkan hasil uji coba tersebut dapat diketahui halaman login dapat berfungsi dengan baik.

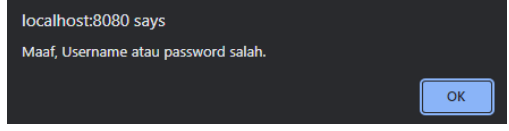

#### Gambar 37. Peringatan *error* Login

*2) Hasil uji coba halaman Registrasi* Tabel 4. Pengujian Halaman *Registrasi*

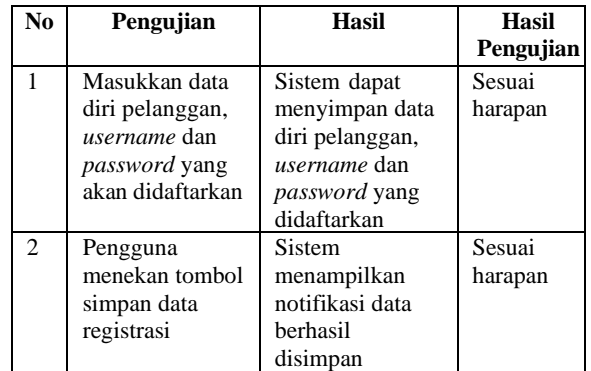

Hasil uji coba halaman registrasi ditunjukkan oleh Tabel 4. Pengguna dapat melakukan pendaftaran akun pada sistem dengan mengisikan data diri, *username* dan *password*. Selanjutnya pengguna menyimpan data registrasi dengan menekan tombol simpan. Sistem akan memberikan notifikasi penyimpanan data berhasil dilakukan seperti pada Gambar 38. Berdasarkan hasil uji coba tersebut dapat diketahui halaman registrasi dapat berfungsi dengan baik.

#### localhost:8080 says

Register Berhasil, Silahkan Login

Gambar 38. Notifikasi Registrasi Berhasil

*3) Hasil uji coba halaman Ganti Pasword* Tabel 5. Pengujian Halaman Ganti Password

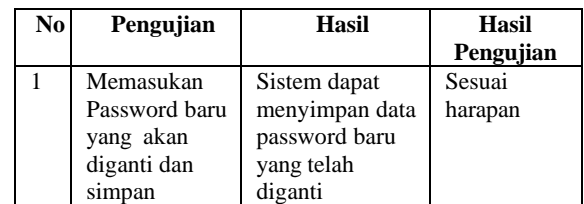

Hasil uji coba halaman ganti *password* ditunjukkan oleh Tabel 5. Pengguna dapat mengganti *password* akunnya dengan mengakses halaman *my account.*  Selanjutnya pengguna mengubah *password* lama dengan *password* baru dan menyimpan data profil. Berdasarkan hasil uji coba tersebut dapat diketahui halaman ganti *password* dapat berfungsi dengan baik.

*4) Hasil uji coba halaman Kelola Data Karyawan* Tabel 6. Pengujian Halaman Kelola Data Karyawan

 $\bigcirc$   $\circ$   $\circ$ *This work is licensed under a Creative Commons Attribution-ShareAlike 4.0*

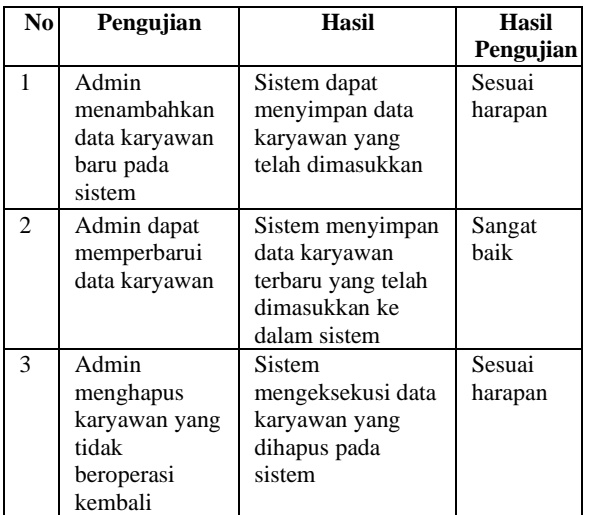

Hasil uji coba halaman Kelola data karyawan ditunjukkan oleh Tabel 6. Admin dapat menambahkan data karyawan baru, merubah data karyawan, serta mengahapus data karyawan yang sudah tidak beroperasi lagi. Berdasarkan hasil uji coba tersebut dapat diketahui halaman Kelola data karyawan dapat berfungsi dengan baik.

#### *5) Hasil uji coba halaman kelola barang* Tabel 7. Pengujian Halaman Kelola Barang

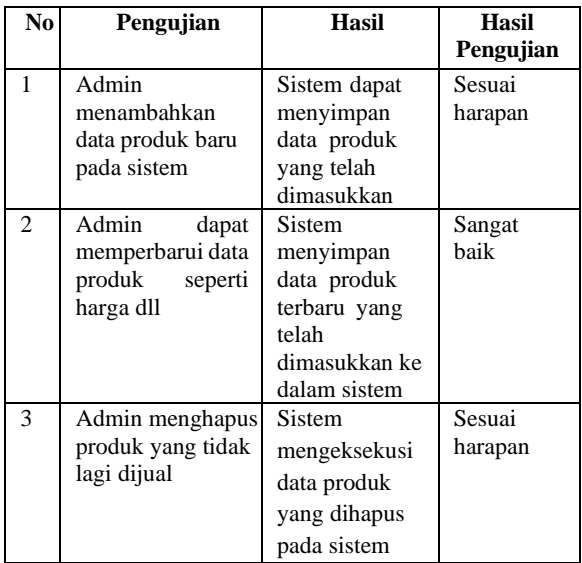

Hasil uji coba halaman kelola data barang ditunjukkan oleh Tabel 7. Admin dapat menambahkan data barang baru, merubah data barang seperti harga, serta mengahapus data barang yang sudah tidak dijual lagi. Untuk fitur hapus barang, sistem akan memberikan peringatan untuk mengkonfirmasi bahwa data barang tersebut akan dihapus. Peringatan ini seperti ditunjukkan oleh Gambar 39. Berdasarkan hasil uji coba tersebut dapat diketahui halaman Kelola data barang dapat berfungsi dengan baik.

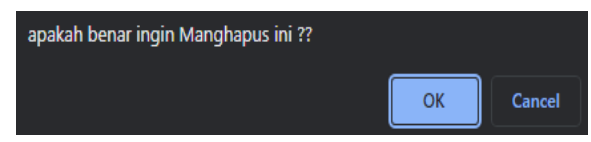

#### Gambar 39 Peringatan Untuk Penghapusan Data

*6) Hasil uji coba halaman Order Barang* Tabel 8. Pengujian Halaman Order Barang

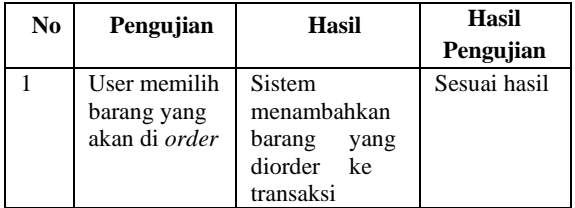

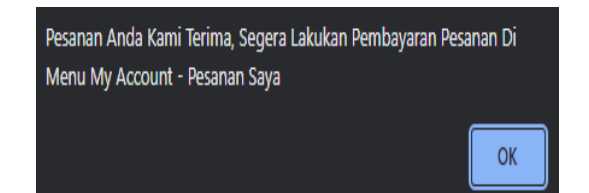

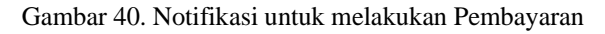

Hasil uji coba halaman *order* barang ditunjukkan oleh Tabel 8. Pelanggan memilih barang yang akan dipesan dan melakukan *order* barang. Sistem menyimpan data pesanan pelanggan dan menampilkan notifikasi untuk segera melakukan pembayaran, seperti ditunjukkan oleh Gambar 40. Berdasarkan hasil uji coba tersebut dapat diketahui halaman *order* barang dapat berfungsi dengan baik.

#### *7) Hasil uji coba halaman Transaksi*

Hasil uji coba halaman transaksi ditunjukkan oleh Tabel 9. Halaman ini digunakan oleh pelanggan untuk mengunggah bukti pembayaran yang telah dilakukan. Sistem akan menyimpan bukti pembayaran tersebut dan memberikan notifikasi seperti pada Gambar 41. Apabila pelanggan tidak mengunggah bukti pembayaran maka sistem memberikan peringatan seperti pada Gambar 42. Berdasarkan hasil uji coba tersebut dapat diketahui halaman transaksi dapat berfungsi dengan baik.

Tabel 9. Pengujian Halaman Transaksi

| N <sub>0</sub> | Pengujian                                                                 | <b>Hasil</b>                                                                                                    | <b>Hasil</b>      |
|----------------|---------------------------------------------------------------------------|----------------------------------------------------------------------------------------------------|-------------------|
|                |                                                                           |                                                                                                    | Pengujian         |
|                | User<br>melakukan<br>transaksi<br>pembayaran<br>barang yang<br>diorder    | System mengelola<br>transaksi barang<br>danmenampilkan<br>halaman barang<br>yang diorder dan<br>dokumen yang<br>diperlukan | Sesuai<br>harapan |
| $\mathfrak{D}$ | User<br>melakukan<br>transaksi dan<br>tidak upload<br>bukti<br>pembayaran | Sistem akan<br>menampilkan<br>notif agar<br>memasukkanbukti<br>pembayaran                                                  | Sesuai<br>harapan |

Terimah Kasih Telah Melunasi Pembayaran, Cek Status Pesanan Anda Di Menu Pesanan Terkirim

# **Vol 8 No 2 Jul – Des 2022, 163 - 166**

Gambar 41. Simulasi Screenshot transaksi pembayaran

Harap Masukkan Bukti Pembayaran

Gambar 42. Simulasi Screenshot bukti pembayaran

*8) Hasil uji coba halaman Kelola Transaksi* Tabel 10. Pengujian Halaman Kelola Transaksi

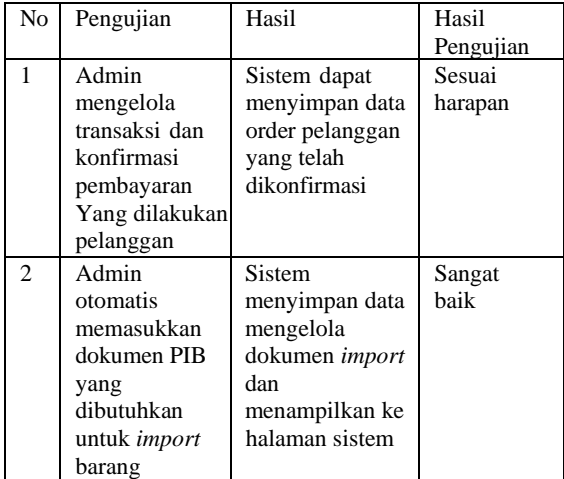

Hasil uji coba halaman Kelola transaksi ditunjukkan oleh Tabel 10. Admin dapat mengkonfirmasi pembayaran yang telah dilakukan pelanggan. Selain itu sistem secara otomatis membuatkan dokumen PIB untuk pembelian barang *import.* Berdasarkan hasil uji coba tersebut dapat diketahui halaman Kelola data karyawan dapat berfungsi dengan baik.

#### *9) Hasil uji coba halaman Kelola Dokumen SPPB*

Hasil uji coba halaman Kelola dokumen SPPB ditunjukkan oleh Tabel 11. Admin dapat mengunggah dokumen SPPB yang telah diterbitkan oleh bea cukai berkaitan dengan barang *import* yang dibeli oleh pelanggan. Berdasarkan hasil uji coba tersebut dapat diketahui halaman Kelola dokumen SPPB dapat berfungsi dengan baik.

Tabel 11. Pengujian Halaman Kelola Dokumen SPPB

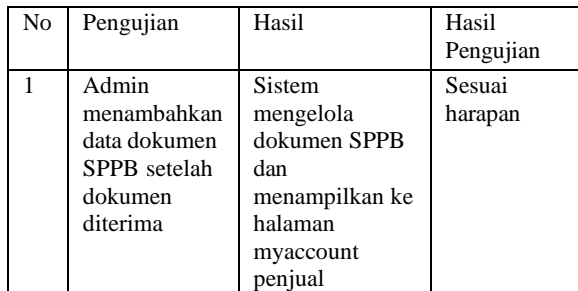

*10)Hasil uji coba halaman Kelola Dokumen DO* Tabel 12. Pengujian Halaman Kelola Dokumen DO

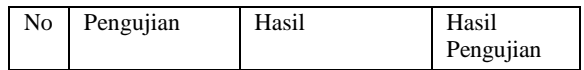

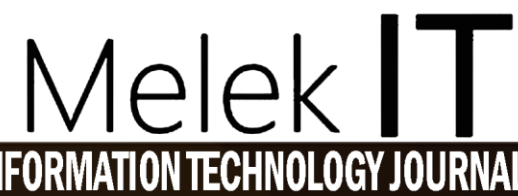

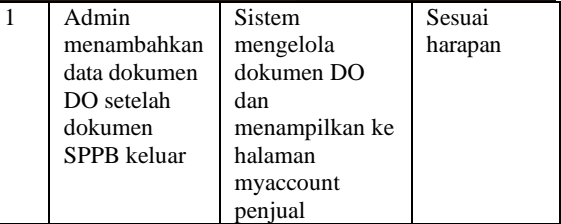

Hasil uji coba halaman Kelola dokumen DO ditunjukkan oleh Tabel 12. Sistem membuat dokumen DO setelah dokumen SPPB diperoleh. Berdasarkan hasil uji coba tersebut dapat diketahui halaman Kelola dokumen DO dapat berfungsi dengan baik.

#### *11)Hasil uji coba halaman My Account*

Hasil uji coba halaman tampilan *My Account* ditunjukkan oleh Tabel 13. Halaman ini berfungsi untuk melakukan penelusuran terhadap proses *order*  barang yang dilakukan oleh pelanggan. Berdasarkan hasil uji coba tersebut dapat diketahui halaman *My Account* dapat berfungsi dengan baik.

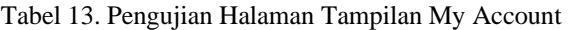

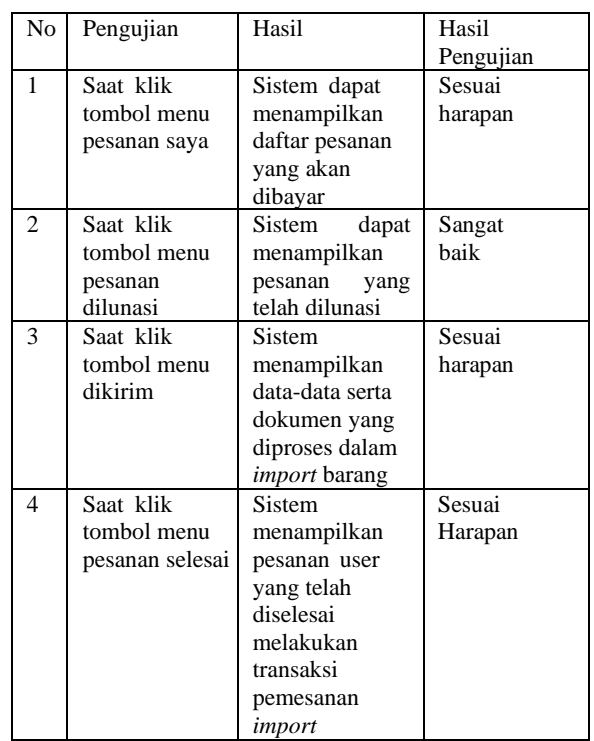

#### **IV. PENUTUP**

#### **4.1. Kesimpulan**

Kesimpulan yang dapat diambil dari hasil uji coba sistem informasi pemesanan dan pembelian barang *import* pada PT. Bumi Jaya adalah :

1. Sistem informasi pemesanan dan pembelian barang *import* berbasis website yang dibangun menggunakan metode pengembangan *Rapid Application Development* (RAD) yaitu dengan tahapan analisis kebutuhan sistem, *workshop* RAD, serta implementasi.

*This work is licensed under a Creative Commons Attribution-ShareAlike 4.0*

 $\odot$   $\odot$   $\odot$ 

- 2. Sistem informasi pemesanan dan pembelian barang *import* mempunyai menu-menu seperti halaman login, registrasi, ganti *password*, kelola data karyawan, kelola barang, order barang, transaksi, kelola transaksi, kelola dokumen SPPB dan dokumen DO, halaman *My Account* yang berfungsi dengan baik.
- 3. Sistem informasi pemesanan dan pembelian barang *import* dapat menyimpan dokumen administrasi *import* barang seperti dokumen PIB, SPPB serta DO secara terkomputerisasi. Sistem dapat membuat dokumen PIB secara otomatis serta dapat menyimpan dokumen SPPB.
- 4. Proses pencarian berkas dokumen administrasi *import* menjadi lebih mudah karena data tersimpan secara digital dan dapat diakses kapan saja.
- 5. Jumlah berkas fisik yang disimpan menjadi berkurang karena menggunakan penyimpanan digital berbasis database.
- 6. Laporan pemesanan dan transaksi penjualan barang *import* dapat dilihat sewaktu-waktu karena tersedia secara online.

#### **4.2. Saran**

- 1. Penelitian ini bisa dikembangan lagi untuk divisi lain diperusahaan PT. Bumi Jaya
- 2. Sistem informasi berbasis website ini bisa dikembangkan dengan menggunakan *framework* aplikasi website agar bisa dikembangkan lebih mudah oleh developer program aplikasi.

#### **DAFTAR PUSTAKA**

- [1] H. B. Sasono, *Manajemen Pelabuhan & Realisasi Ekspor Impor*. Yogyakarta: Andi Offset, 2012.
- [2] C. Juditha, "Pemanfaatan Teknologi Informasi Komunikasi Terhadap Perubahan Sosial Masyarakat Desa (Studi di Desa Suka Datang, Curup Utara, Rejang Lebong, Bengkulu)," *Jurnal Penelitian Komunikasi dan Opini Publik*, vol. 24, no. 1, pp. 16–30, 2020.
- [3] M. Ngafifi, "Kemajuan Teknologi dan Pola Hidup Manusia dalam Perspektif Sosial Budaya," *Jurnal Pembangunan Pendidikan: Fondasi dan Aplikasi*, vol. 2, no. 1, pp. 33–47, 2014, [Online]. Available: http://www.tempo.co/read/news/2010/12/23
- [4] K. P. Wicaksono and S. Syidada, "Sistem Informasi Monitoring Kerja Praktek Di Universitas Wijaya Kusuma Surabaya," *Melek IT*, vol. 7, no. 2, pp. 61–74, 2021.
- [5] L. Mutiari and E. Wahyuningtyas, "Rancang Bangun Sistem Informasi Point of Sales Berbasis Website Pada CV. Lulus," *MelekIT*, vol. 7, no. 2, 2021.
- [6] R. Dwi Darmawan, T. Nur Irawan, and S. Syidada, "Rancang Bangun Web Profil

Sekolah Sebagai Media Promosi SMP Kartika IV-10 Surabaya," *Melek IT*, vol. 8, no. 1, pp. 67–76, 2022.

- [7] N. Zulkarnain, "Perancangan Sistem Informasi Impor & Ekspor (SIEB) Berbasis Web Pada PT.Windu Eka".
- [8] R. Apriliani and D. W. Prabowo, "Sistem Informasi Ekspor Dan Impor Pada Kantor Pengawasan Dan Pelayanan Beacukai Sampit Menggunakan PHP Dan MySQL".
- [9] I. Kusyadi, "Penerapan Sistem Informasi Pemberitahuan Impor Barang Khusus Berbasis Web dengan Metode Waterfall pada KPPBC TMP Soekarno-Hatta," *Jurnal Informatika Universitas Pamulang*, vol. 3, no. 2, pp. 94–97, 2018.
- [10] F. Meiliana and R. Glendy Wowiling, "Analisis Dan Perancangan Sistem Informasi Penjualan Daging Import Pada PT Sumber Gizi Utama Jakarta," 2019. [Online]. Available: www.journal.ibmasmi.ac.id
- [11] W. Widiati and T. Ahmad Farhan Hafian, "Sistem Informasi Ekspedisi Ekspor Impor Pada PT. Bongsoikrama Lintas Usaha Jakarta," vol. VI, no. 2, 2018.
- [12] Y. I. Maulana, "Sistem Informasi Penyedia Layanan Jasa Pengiriman Barang Impor Pada PT Pelita Barat Daya," *Jurnal Infortech*, vol. 1, no. 2, pp. 35–40, 2019.
- [13] K. E. Kendall, J. E. Kendall, E. J. Kendall, and J. A. Kendall, *Systems analysis and design*, vol. 10. Prentice Hall Upper Saddle River, NJ, 2018.
- [14] D. Hariyanto, R. Sastra, F. E. Putri, S. Informasi, K. Kota Bogor, and T. Komputer, "Implementasi Metode Rapid Application Development Pada Sistem Informasi Perpustakaan," 2021.
- [15] S. Aswati, M. S. Ramadhan, A. U. Firmansyah, and K. Anwar, "Studi Analisis Model Rapid Application Development Dalam Pengembangan Sistem Informasi," vol. 16, no. 2, p. 2017.
- [16] Y. D. Wijaya, "Penerapan Metode Rapid Application Development (RAD) Dalam Pengembangan Sistem Informasi Data Toko", [Online]. Available: http://www.jurnal.umk.ac.id/sitech
- [17] T. Wahyuningrum and D. Januarita, "Perancangan WEB e-Commerce dengan Metode Rapid Application Development (RAD) untuk Produk Unggulan Desa," 2014. [Online]. Available: www.tomatochart.com
- [18] O. Irnawati and G. B. A. Bayu, "Metode Rapid Application Development (RAD) pada Perancangan Website Inventory PT. Sarana Abadi Makmur Bersama (S.A.M.B) Jakarta".
- [19] S. Syidada and E. Wahyuningtyas, "Analisis Strategi Perancangan Smart Campus Menggunakan Swot Pada Perguruan Tinggi

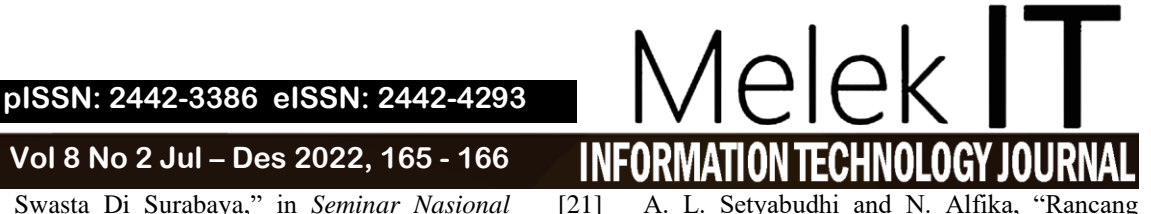

Swasta Di Surabaya," in *Seminar Nasional Penelitian dan Pengabdian Masyarakat*, 2019, pp. 104–110.

[20] C. A. N. Faisal, L. Syafirullah, and M. N. Faiz, "Perancangan Sistem Informasi Penjualan Dan Pendataan Berbasis Web Pada Noviand Collection," in *Seminar Nasional Terapan Riset Inovatif (SENTRINOV) Ke-6*, 2020, vol. 6, no. 1.

[21] A. L. Setyabudhi and N. Alfika, "Rancang Bangun Sistem Ecommerce Berbasis Web Dengan Model Business to Consumer Pada Olshop Princess Na," *Engineering and Technology International Journal*, vol. 3, no. 2, pp. 15–25, 2021.

*[Halaman ini dibiarkan kosong]*